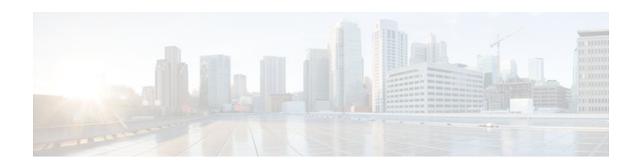

# **Configuring the Cisco IOS DHCP Relay Agent**

#### Last Updated: December 20, 2011

Cisco routers running Cisco IOS software include DHCP server and relay agent software. A DHCP relay agent is any host that forwards DHCP packets between clients and servers. This module describes the concepts and tasks needed to configure the Cisco IOS DHCP relay agent.

- Finding Feature Information, page 1
- Prerequisites for Configuring the Cisco IOS DHCP Relay Agent, page 1
- Information About the DHCP Relay Agent, page 2
- How to Configure the DHCP Relay Agent, page 2
- Configuration Examples for the Cisco IOS DHCP Relay Agent, page 24
- Additional References, page 26
- Technical Assistance, page 28
- Feature Information for the Cisco IOS DHCP Relay Agent, page 28
- Glossary, page 34

# **Finding Feature Information**

Your software release may not support all the features documented in this module. For the latest feature information and caveats, see the release notes for your platform and software release. To find information about the features documented in this module, and to see a list of the releases in which each feature is supported, see the Feature Information Table at the end of this document.

Use Cisco Feature Navigator to find information about platform support and Cisco software image support. To access Cisco Feature Navigator, go to www.cisco.com/go/cfn. An account on Cisco.com is not required.

# Prerequisites for Configuring the Cisco IOS DHCP Relay Agent

Before you configure the DHCP relay agent, you should understand the concepts documented in the "DHCP Overview" module.

The Cisco IOS DHCP server and relay agent are enabled by default. You can verify if they have been disabled by checking your configuration file. If they have been disabled, the **no service dhcp** command

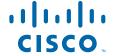

will appear in the configuration file. Use the **service dhcp** command to reenable the functionality if necessary.

The Cisco IOS DHCP relay agent will be enabled on an interface only when the **ip helper-address** command is configured. This command enables the DHCP broadcast to be forwarded to the configured DHCP server.

# **Information About the DHCP Relay Agent**

• DHCP Relay Agent Overview, page 2

### **DHCP Relay Agent Overview**

A DHCP relay agent is any host that forwards DHCP packets between clients and servers. Relay agents are used to forward requests and replies between clients and servers when they are not on the same physical subnet. Relay agent forwarding is distinct from the normal forwarding of an IP router, where IP datagrams are switched between networks somewhat transparently. By contrast, relay agents receive DHCP messages and then generate a new DHCP message to send out on another interface. The relay agent sets the gateway IP address (giaddr field of the DHCP packet) and, if configured, adds the relay agent information option (option82) in the packet and forwards it to the DHCP server. The reply from the server is forwarded back to the client after removing option 82.

The Cisco IOS DHCP relay agent supports the use of unnumbered interfaces, including use of smart relay agent forwarding. For DHCP clients connected though the unnumbered interfaces, the DHCP relay agent automatically adds a static host route once the DHCP client obtains an address, specifying the unnumbered interface as the outbound interface. The route is automatically removed once the lease time expires or when the client releases the address.

# **How to Configure the DHCP Relay Agent**

- Specifying the Packet Forwarding Address, page 2
- Configuring Relay Agent Information Option Support, page 4
- Configuring Relay Agent Information Option Support per Interface, page 8
- Configuring the Subscriber Identifier Suboption of the Relay Agent Information Option, page 10
- Configuring DHCP Relay Class Support for Client Identification, page 11
- Configuring DHCP Relay Agent Support for MPLS VPNs, page 14
- Configuring Relay Agent Information Option Encapsulation Support, page 18
- Setting the Gateway Address of the DHCP Broadcast to a Secondary Address Using Smart Relay Agent Forwarding, page 21
- Configuring Private and Standard Suboption Numbers Support, page 22
- Troubleshooting the DHCP Relay Agent, page 22

### **Specifying the Packet Forwarding Address**

Perform this task to configure the DHCP relay agent to forward packets to a DHCP server.

DHCP clients need to use UDP broadcasts to send their initial DHCPDISCOVER messages because the clients do not have information about the network to which they are attached. If the client is on a network

segment that does not include a server, UDP broadcasts are not normally forwarded because most routers are configured to not forward broadcast traffic. Also, when the DHCP client broadcasts a DHCPDISCOVER message, the relay agent sends the broadcast messages toward the client. The Address Resolution Protocol (ARP) entries are created due to an unnecessary ARP check performed by the client after receiving the ACK message. If there are two entries in the ARP table, one gets timed out after the ARP timeout.

You can remedy this situation by configuring the interface of your router that is receiving the broadcasts to forward certain classes of broadcasts to a helper address. You can use more than one helper address per interface.

When a router forwards these address assignment/parameter requests, it is acting as a DHCP relay agent. The Cisco router implementation of the DHCP relay agent is provided via the **ip helper-address** interface configuration command.

In the figure below, the DHCP client broadcasts a request for an IP address and additional configuration parameters on its local LAN. Router B, acting as a DHCP relay agent, picks up the broadcast and generates a new DHCP message to send out on another interface. As part of this DHCP message, the relay agent inserts the IP address of the interface containing the **ip helper-address** command into the gateway IP address (giaddr) field of the DHCP packet. This IP address enables the DHCP server to determine which subnet should receive the offer and identify the appropriate IP address range to offer. The DHCP relay agent sends the local broadcast, via IP unicast, to the DHCP server address 172.16.1.2 specified by the **ip helper-address** interface configuration command.

Figure 1 Forwarding UDP Broadcasts to a DHCP Server Using a Helper Address

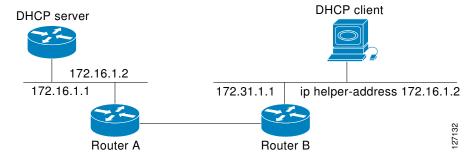

#### **SUMMARY STEPS**

- 1. enable
- 2. configure terminal
- **3. interface** *type number*
- 4. ip helper-address address
- 5. exit
- 6. ip dhcp relay prefer known-good-server

#### **DETAILED STEPS**

|        | Command or Action                                                          | Purpose                                                                                                    |
|--------|----------------------------------------------------------------------------|----------------------------------------------------------------------------------------------------|
| Step 1 | enable                                                                     | Enables privileged EXEC mode.                                                                                                    |
|        |                                                                            | Enter your password if prompted.                                                                                                    |
|        | Example:                                                                   |                                                                                                    |
|        | Router> enable                                                             |                                                                                                    |
| Step 2 | configure terminal                                                         | Enters global configuration mode.                                                                                                    |
|        |                                                                            |                                                                                                    |
|        | Example:                                                                   |                                                                                                    |
|        | Router# configure terminal                                                 |                                                                                                    |
| Step 3 | interface type number                                                      | Configures an interface and enters interface configuration mode.                                                                                                    |
|        |                                                                            |                                                                                                    |
|        | Example:                                                                   |                                                                                                    |
|        | Router(config)# interface FastEthernet0/0                                  |                                                                                                    |
| Step 4 | ip helper-address address                                                  | Forwards UDP broadcasts, including BOOTP and DHCP.                                                                                                    |
|        | Example:                                                                   | • The <i>address</i> argument can be a specific DHCP server address, or it can be the network address if other DHCP servers are on the destination network segment. Using the network address enables other servers to |
|        | Router(config-if)# ip helper-address 172.16.1.2                            | respond to DHCP requests.  • If you have multiple servers, you can configure one helper address for                                                                                                    |
|        |                                                                            | each server.                                                                                                    |
| Step 5 | exit                                                                       | (Optional) Exits interface configuration mode and enters global configuration mode.                                                                                                    |
|        | Example:                                                                   |                                                                                                    |
|        | Router(config-if)# exit                                                    |                                                                                                    |
| Step 6 | ip dhcp relay prefer known-good-server                                     | (Optional) Reduces the frequency with which the DHCP clients change their address and forwards client requests to the server that handled the previous request.                                                        |
|        | <pre>Example: Router(config)# ip dhcp relay prefer known-good-server</pre> | The DHCP relay deletes the ARP entries for addresses offered to the DHCP client on the unnumbered interfaces.                                                                                                    |

# **Configuring Relay Agent Information Option Support**

Perform this task to enable support for the DHCP relay agent information option.

Automatic DHCP address allocation is typically based on an IP address, whether it be the gateway IP address (giaddr field of the DHCP packet) or the incoming interface IP address. In some networks, it is

necessary to use additional information to further determine which IP addresses to allocate. By using the relay agent information option (option 82), the Cisco IOS relay agent can include additional information about itself when forwarding client-originated DHCP packets to a DHCP server.

Cisco IOS supports this functionality by using the **ip dhcp relay information option** command. The relay agent will automatically add the circuit identifier suboption and the remote ID suboption to the relay agent information option and forward them to the DHCP server.

The DHCP server can use this information to assign IP addresses, perform access control, and set quality of service (QoS) and security policies (or other parameter-assignment policies) for each subscriber of a service provider network.

The diagram below shows how the relay agent information option is inserted into the DHCP packet as follows:

- 1 The DHCP client generates a DHCP request and broadcasts it on the network.
- 2 The DHCP relay agent intercepts the broadcast DHCP request packet and inserts the relay agent information option (option 82) in the packet. The relay agent information option contains the related suboptions.
- 3 The DHCP relay agent unicasts the DHCP packet to the DHCP server.
- 4 The DHCP server receives the packet and uses the suboptions to assign IP addresses and other configuration parameters and forwards them back to the client.
- 5 The suboption fields are stripped off of the packet by the relay agent while forwarding to the client.

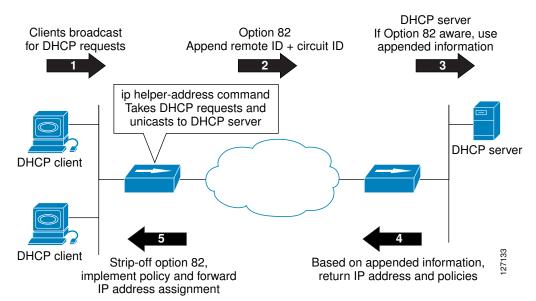

Figure 2 Relay Agent Information Option Operation

A DHCP relay agent may receive a message from another DHCP relay agent that already contains relay information. By default, the relay information from the previous relay agent is replaced. If this behavior is not suitable for your network, you can use the **ip dhcp relay information policy** {**drop** | **keep** | **replace**} global configuration command to change it.

To ensure the correct operation of the reforwarding policy, make sure to disable the relay agent information check by using the **no ip dhcp relay information check** global configuration command.

It is important to understand how DHCP options work. See the "DHCP Overview" module for more information.

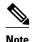

- If the **ip dhcp relay information** command is configured in global configuration mode but not configured in interface configuration mode, the global configuration is applied to all interfaces.
- If the ip dhcp relay information command is configured in both global configuration mode and
  interface configuration mode, the interface configuration command takes precedence over the global
  configuration command. However, the global configuration is applied to interfaces without the
  interface configuration.
- If the **ip dhcp relay information** command is not configured in global configuration mode but is configured in interface configuration mode, only the interface with the configuration option applied is affected. All other interfaces are not impacted by the configuration.

See the "Configuring Relay Agent Information Option Support per Interface" section for more information on per-interface support for the relay agent information option.

#### **SUMMARY STEPS**

- 1. enable
- 2. configure terminal
- 3. ip dhcp relay information option
- 4. ip dhcp relay information check
- 5. ip dhcp relay information policy  $\{drop | keep | replace\}$
- 6. ip dhcp relay information trust-all
- **7.** end
- 8. show ip dhcp relay information trusted-sources

|        | Command or Action          | Purpose                           |
|--------|----------------------------|-----------------------------------|
| Step 1 | enable                     | Enables privileged EXEC mode.     |
|        |                            | Enter your password if prompted.  |
|        | Example:                   |                                   |
|        | Router> enable             |                                   |
| Step 2 | configure terminal         | Enters global configuration mode. |
|        |                            |                                   |
|        | Example:                   |                                   |
|        | Router# configure terminal |                                   |

| Command or Action                                                                                              | Purpose                                                                                                    |
|----------------------------------------------------------------------------------------------------|----------------------------------------------------------------------------------------------------|
| Step 3 ip dhcp relay information option                                                                        | Enables the system to insert the DHCP relay agent information option (option-82 field) in forwarded BOOTREQUEST messages to a DHCP server.                                                                                                    |
| Example:                                                                                                    | This function is disabled by default.                                                                                                    |
| Router(config)# ip dhcp relay information option                                                               |                                                                                                    |
| Step 4 ip dhcp relay information check                                                                         | (Optional) Configures DHCP to check that the relay agent information option in forwarded BOOTREPLY messages is valid.                                                                                                    |
| <pre>Example: Router(config)# ip dhcp relay information check</pre>                                            | • By default, DHCP checks that the option-82 field in DHCP reply packets it receives from the DHCP server is valid. If an invalid message is received, the relay agent drops it. If a valid message is received, the relay agent removes the option-82 field and forwards the packet. Use the <b>ip dhcp relay information check</b> command to reenable this functionality if it has been disabled.                                                                                                    |
| Step 5 ip dhcp relay information policy {drop  keep  replace}                                                  | (Optional) Configures the reforwarding policy for a DHCP relay agent (what a relay agent should do if a message already contains relay information).                                                                                                    |
| Example:  Router(config)# ip dhcp relay information policy replace  Step 6 ip dhcp relay information trust-all | (Optional) Configures all interfaces on a router as trusted sources of the DHCP                                                                                                    |
| Example:  Router(config)# ip dhcp relay information trust-all                                                  | <ul> <li>By default, if the gateway address is set to all zeros in the DHCP packet and the relay agent information option is already present in the packet, the DHCP relay agent will discard the packet. Use the ip dhcp relay information trust-all command to override this behavior and accept the packets.</li> <li>This command is useful if there is a switch in between the client and the relay agent that may insert option 82. Use this command to ensure that these packets do not get dropped.</li> <li>You can configure an individual interface as a trusted source of the DHCP relay information option by using the ip dhcp relay information trusted interface configuration mode command.</li> </ul> |
| Step 7 end                                                                                                    | Returns to privileged EXEC mode.                                                                                                    |
| Example:                                                                                                    |                                                                                                    |
| Router(config)# end                                                                                            |                                                                                                    |

|        | Command or Action                                      | Purpose                                                                                                    |
|--------|--------------------------------------------------------|----------------------------------------------------------------------------------------------------|
| Step 8 | show ip dhcp relay information trusted-sources         | (Optional) Displays all interfaces configured to be a trusted source for the DHCP relay information option. |
|        | Example:                                               |                                                                                                    |
|        | Router# show ip dhop relay information trusted-sources |                                                                                                    |

### **Configuring Relay Agent Information Option Support per Interface**

Perform this task to enable support for the DHCP relay agent information option (option 82) on a per interface basis.

The interface configuration allows the subscribers with different DHCP option 82 requirements on different interfaces to be reached from one Cisco router.

It is important to understand how DHCP options work. See the "DHCP Overview" module for more information.

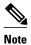

- If the **ip dhcp relay information** command is configured in global configuration mode but not configured in interface configuration mode, the global configuration is applied to all interfaces.
- If the **ip dhcp relay information** command is configured in both global configuration mode and interface configuration mode, the interface configuration command takes precedence over the global configuration command. However, the global configuration is applied to interfaces without the interface configuration.
- If the **ip dhcp relay information** command is not configured in global configuration mode but is configured in interface configuration mode, only the interface with the configuration option applied is affected. All other interfaces are not impacted by the configuration.

>

#### **SUMMARY STEPS**

- 1. enable
- 2. configure terminal
- 3. interface type number
- 4. ip dhcp relay information option-insert [none]
- 5. ip dhcp relay information check-reply [none]
- 6. ip dhcp relay information policy-action  $\{drop \mid keep \mid replace\}$
- 7. exit
- **8.** Repeat Steps 3 through 7 to configure relay agent information settings on different interfaces.

|        | Command or Action                                                              | Purpose                                                                                                    |
|--------|--------------------------------------------------------------------------------|----------------------------------------------------------------------------------------------------|
| Step 1 | enable                                                                         | Enables privileged EXEC mode.                                                                                                    |
|        |                                                                                | Enter your password if prompted.                                                                                                    |
|        | Example:                                                                       |                                                                                                    |
|        | Router> enable                                                                 |                                                                                                    |
| Step 2 | configure terminal                                                             | Enters global configuration mode.                                                                                                    |
|        |                                                                                |                                                                                                    |
|        | Example:                                                                       |                                                                                                    |
|        | Router# configure terminal                                                     |                                                                                                    |
| Step 3 | interface type number                                                          | Configures an interface and enters interface configuration mode.                                                                                                    |
|        |                                                                                |                                                                                                    |
|        | Example:                                                                       |                                                                                                    |
|        | Router(config)# interface FastEthernet0/0                                      |                                                                                                    |
| Step 4 | ip dhcp relay information option-insert [none]                                 | Enables the system to insert the DHCP relay agent information option (option-82 field) in forwarded BOOTREQUEST messages to a DHCP server.                                                                                                    |
|        | <pre>Example: Router(config-if)# ip dhcp relay information option-insert</pre> | <ul> <li>This function is disabled by default. However, if support for the relay agent information option is configured in global configuration mode, but not in interface configuration mode, the interface inherits the global configuration.</li> <li>The ip dhcp relay information option-insert none interface configuration command is saved in the running configuration. This command takes precedence over any global relay agent information configuration.</li> </ul> |
| Step 5 | ip dhcp relay information check-reply [none]                                   | Configures a DHCP server to validate the relay information option in forwarded BOOTREPLY messages.                                                                                                    |
|        | <pre>Example: Router(config-if)# ip dhcp relay inf</pre>                       | • By default, DHCP checks that the option-82 field in DHCP reply packets it receives from the DHCP server is valid. If an invalid message is received, the relay agent drops it. If a valid message is received, the relay agent removes the option-82 field and forwards the packet. Use                                                                                                    |
|        | information check-reply                                                        | <ul> <li>the ip dhcp relay information check-reply command to reenable this functionality if it has been disabled.</li> <li>The ip dhcp relay information check-reply none interface configuration command option is saved in the running configuration. This command takes precedence over any global relay agent information configuration.</li> </ul>                                                                                                    |

|        | Command or Action                                                                               | Purpose                                                                                                    |
|--------|-------------------------------------------------------------------------------------------------|----------------------------------------------------------------------------------------------------|
| Step 6 | ip dhcp relay information policy-action {drop   keep   replace}                                 | Configures the information reforwarding policy for a DHCP relay agent (what a relay agent should do if a message already contains relay information). |
|        | Example:                                                                                        |                                                                                                    |
|        | Router(config-if)# ip dhcp relay information policy-action replace                              |                                                                                                    |
| Step 7 | exit                                                                                            | Exits interface configuration mode.                                                                                                    |
|        | Example:                                                                                        |                                                                                                    |
|        | Router(config-if)# exit                                                                         |                                                                                                    |
| Step 8 | Repeat Steps 3 through 7 to configure relay agent information settings on different interfaces. | (Optional)                                                                                                    |

# Configuring the Subscriber Identifier Suboption of the Relay Agent Information Option

Perform this task to enable an Internet service provider (ISP) to add a unique identifier to the subscriber-identifier suboption of the relay agent information option.

The unique identifier enables an ISP to identify a subscriber, to assign specific actions to that subscriber (for example, assignment of host IP address, subnet mask, and domain name system DNS), and to trigger accounting.

Before the introduction of this feature, if a subscriber moved, each ISP had to be informed of the change and all ISPs had to reconfigure the DHCP settings for the affected customers at the same time. Even if the service was not changed, every move involved administrative changes in the ISP environment. With the introduction of this feature, if a subscriber moves from one Network Access Server to another, there is no need for a change in the configuration on the part of the DHCP server or ISP.

You should configure the unique identifier for each subscriber.

The new configurable subscriber-identifier option should be configured on the interface connected to the client. When a subscriber moves from one interface to the other, the interface configuration should also be changed.

The server should be able to recognize the new suboption.

#### **SUMMARY STEPS**

- 1. enable
- 2. configure terminal
- 3. ip dhcp relay information option
- **4. interface** *type number*
- 5. ip dhcp relay information option subscriber-id string

#### **DETAILED STEPS**

|        | Command or Action                                           | Purpose                                                                                                    |
|--------|-------------------------------------------------------------|----------------------------------------------------------------------------------------------------|
| Step 1 | enable                                                      | Enables privileged EXEC mode.                                                                                                    |
|        |                                                             | Enter your password if prompted.                                                                                                   |
|        | Example:                                                    |                                                                                                    |
|        | Router> enable                                              |                                                                                                    |
| Step 2 | configure terminal                                          | Enters global configuration mode.                                                                                                  |
|        |                                                             |                                                                                                    |
|        | Example:                                                    |                                                                                                    |
|        | Router# configure terminal                                  |                                                                                                    |
| Step 3 | ip dhcp relay information option                            | Enables the system to insert the DHCP relay agent information option (option-82 field) in forwarded BOOTREQUEST messages to a DHCP |
|        |                                                             | server.                                                                                                    |
|        | Example:                                                    | This function is disabled by default.                                                                                              |
|        | <pre>Router(config)# ip dhcp relay information option</pre> |                                                                                                    |
| Step 4 | interface type number                                       | Configures an interface and enters interface configuration mode.                                                                   |
|        |                                                             |                                                                                                    |
|        | Example:                                                    |                                                                                                    |
|        | Router(config)# interface atm4/0.1                          |                                                                                                    |
| Step 5 | ip dhcp relay information option subscriberid string        | Specifies that a DHCP relay agent add a subscriber identifier suboption to the relay information option.                           |
|        | Example:                                                    | • The <i>string</i> argument can be up to a maximum of 50 characters and can be alphanumeric.                                      |
|        | Router(config-if)# ip dhcp relay                            | <b>Note</b> If more than 50 characters are configured, the string is truncated.                                                    |
|        | information option subscriber-id newsubscriber123           | Note The ip dhcp relay information option subscriber-idcommand is disabled by default to ensure backward capability.               |

# **Configuring DHCP Relay Class Support for Client Identification**

Perform this task to configure DHCP relay class support for client identification.

DHCP relay class support for client identification allows the Cisco IOS relay agent to forward client-generated DHCP messages to different DHCP servers based on the content of the following four options:

- Option 60: vendor class identifier
- Option 77: user class
- Option 124: vendor-identifying vendor class
- Option 125: vendor-identifying vendor-specific information

Each option identifies the type of client sending the DHCP message.

Relay pools provide a method to define DHCP pools that are not used for address allocation. These relay pools can specify that DHCP messages from clients on a specific subnet should be forwarded to a specific DHCP server. These relay pools can be configured with relay classes inside the pool that help determine the forwarding behavior.

For example, after receiving the option in the DHCP DISCOVER message, the relay agent will match and identify the relay class from the relay pool and then direct the DHCP DISCOVER message to the DHCP server associated with that identified relay class.

In an example application, a Cisco router acting as a DHCP relay agent receives DHCP requests from two VoIP services (H323 and SIP). The requesting devices are identified by option 60.

Both VoIP services have a different back-office infrastructure so they cannot be serviced by the same DHCP server. Requests for H323 devices must be forwarded to the H323 server and requests from the SIP devices must be forwarded to the SIP server.

The solution is to configure the relay agent with relay classes that are configured to match option 60 values sent by the client devices. Based on the option value, the relay agent will match and identify the relay class, and forward the DHCP DISCOVER message to the DHCP server associated with that identified relay class.

The Cisco IOS DHCP server examines the relay classes that are applicable to a pool and then uses the exact match class regardless of the configuration order. If the exact match is not found, then the DHCP server uses the first default match found.

It is important to understand how DHCP options work. See the "DHCP Overview" module for more information.

You must know the hexadecimal value of each byte location in the options to be able to configure the **option hex** command. The format may vary from product to product. Contact the relay agent vendor for this information.

#### **SUMMARY STEPS**

- 1. enable
- 2. configure terminal
- 3. ip dhcp class class-name
- **4. option** *code* **hex** *hex-pattern* [\*][**mask** *bit-mask-pattern*]
- 5. exit
- **6.** Repeat Steps 3 through 5 for each DHCP class you need to configure.
- 7. ip dhcp pool name
- **8.** relay source ip-address subnet-mask
- 9. class class-name
- **10. relay target** [vrf vrf-name | global] ip-address
- 11. exit
- 12. Repeat Steps 9 through 11 for each DHCP class you need to configure.

|        | Command or Action                                                   | Purpose                                                                                                  |
|--------|---------------------------------------------------------------------|----------------------------------------------------------------------------------------------------|
| Step 1 | enable                                                              | Enables privileged EXEC mode.                                                                            |
|        |                                                                     | Enter your password if prompted.                                                                         |
|        | Example:                                                            |                                                                                                    |
|        | Router> enable                                                      |                                                                                                    |
| Step 2 | configure terminal                                                  | Enters global configuration mode.                                                                        |
|        |                                                                     |                                                                                                    |
|        | Example:                                                            |                                                                                                    |
|        | Router# configure terminal                                          |                                                                                                    |
| Step 3 | ip dhcp class class-name                                            | Defines a DHCP class and enters DHCP class configuration mode.                                           |
|        | Example:                                                            |                                                                                                    |
|        | Router(config)# ip dhcp class SIP                                   |                                                                                                    |
| Step 4 | option code hex hex-pattern [*][mask bit-mask-pattern]              | Enables the relay agent to make forwarding decisions based on DHCP options inserted in the DHCP message. |
|        | Example:                                                            |                                                                                                    |
|        | Router(dhcp-class)# option 60 hex 010203                            |                                                                                                    |
| Step 5 | exit                                                                | Exits DHCP class configuration mode.                                                                     |
|        |                                                                     |                                                                                                    |
|        | Example:                                                            |                                                                                                    |
|        | Router(dhcp-class)# exit                                            |                                                                                                    |
| Step 6 | Repeat Steps 3 through 5 for each DHCP class you need to configure. |                                                                                                    |
| Step 7 | ip dhcp pool name                                                   | Configures a DHCP pool on a DHCP server and enters DHCP pool configuration mode.                         |
|        | Example:                                                            |                                                                                                    |
|        | Router(config)# ip dhcp pool ABC                                    |                                                                                                    |

|         | Command or Action                                                    | Purpose                                                                                                    |
|---------|----------------------------------------------------------------------|----------------------------------------------------------------------------------------------------|
| Step 8  | relay source ip-address subnet-mask                                  | Configures the relay source. The <i>ip-address</i> and <i>subnet-mask</i> arguments are the IP address and subnet mask for the relay source.                               |
|         | Example:  Router(dhcp-config)# relay source 10.2.0.0 255.0.0.0       | This command is similar to the <b>network</b> command in a normal DHCP network pool, because it restricts the use of the address pool to packets arriving on the interface |
|         |                                                                      | whose configured IP address and mask matches the relay source configuration.                                                                                               |
| Step 9  | class class-name                                                     | Associates a class with a DHCP pool and enters DHCP pool class configuration mode.                                                                                         |
|         | Example:                                                             |                                                                                                    |
|         | Router(dhcp-config)# class SIP                                       |                                                                                                    |
| Step 10 | relay target [vrf vrf-name   global] ip-address                      | Configures an IP address for a DHCP server to which packets are forwarded.                                                                                                 |
|         | Example:                                                             |                                                                                                    |
|         | <pre>Router(config-dhcp-pool-class)# relay target 10.21.3.1</pre>    |                                                                                                    |
| Step 11 | exit                                                                 | Exits DHCP pool class configuration mode.                                                                                                    |
|         | Example:                                                             |                                                                                                    |
|         | Router(dhcp-class)# exit                                             |                                                                                                    |
| Step 12 | Repeat Steps 9 through 11 for each DHCP class you need to configure. |                                                                                                    |

## **Configuring DHCP Relay Agent Support for MPLS VPNs**

Perform this task to configure DHCP relay agent support for MPLS VPNs.

DDHCP relay support for Multiprotocol Label Switching (MPLS) Virtual Private Networks (VPNs) enables a network administrator to conserve address space by allowing overlapping addresses. The relay agent can support multiple clients on different VPNs, and many of these clients from different VPNs can share the same IP address.

Configuring VPNs involves an adjustment to the usual DHCP host IP address designation. VPNs use private address spaces that might not be unique across the Internet.

In some environments, a relay agent resides in a network element that also has access to one or more MPLS VPNs. A DHCP server that provides service to DHCP clients on those different VPNs must locate the VPN in which each client resides. The network element that contains the relay agent typically captures the VPN association of the DHCP client and includes this information in the relay agent information option of the DHCP packet.

DHCP relay support for MPLS VPNs allows the relay agent to forward this necessary VPN-related information to the DHCP server using the following three suboptions of the DHCP relay agent information option:

- VPN identifier
- Subnet selection
- · Server identifier override

The VPN identifier suboption is used by the relay agent to tell the DHCP server the VPN for every DHCP request it passes on to the DHCP server, and it is also used to properly forward any DHCP reply that the DHCP server sends back to the relay agent. The VPN identifier suboption contains the VPN ID configured on the incoming interface to which the client is connected. If you configure the VRF name but not the VPN ID, the VRF name is used as the VPN identifier suboption. If the interface is in global routing space, the VPN suboptions are not added.

The subnet selection suboption allows the separation of the subnet where the client resides from the IP address used to communicate with the relay agent. In typical DHCP processing, the gateway address specifies both the subnet on which a DHCP client resides and the IP address that the server can use to communicate with the relay agent. Situations exist where the relay agent needs to specify the subnet on which a DHCP client resides that is different from the IP address the server can use to communicate with the relay agent. The subnet selection suboption is included in the relay agent information option and passed on to the DHCP server. The gateway address is changed to the outgoing interface of the relay agent toward the DHCP server. The DHCP server uses this gateway address to send reply packets back to the relay agent.

The server identifier override suboption value is copied in the reply packet from the DHCP server instead of the normal server ID address. The server identifier override suboption contains the incoming interface IP address, which is the IP address on the relay agent that is accessible from the client. Using this information, the DHCP client sends all renew and release packets to the relay agent. The relay agent adds all of the VPN suboptions and then forwards the renew and release packets to the original DHCP server.

After adding these suboptions to the DHCP relay agent information option, the gateway address is changed to the outgoing interface of the relay agent toward the DHCP server. When the packets are returned from the DHCP server, the relay agent removes the relay agent information options and forwards the packets to the DHCP client on the correct VPN.

The figure below shows a VPN scenario where the DHCP relay agent and DHCP server can recognize the VPN that each client resides within. DHCP client 1 is part of VPN green and DHCP client 2 is part of VPN red and both have the same private IP address 192.168.1.0/24. Because the clients have the same IP address, the DHCP relay agent and DHCP server use the VPN identifier, subnet selection, and server

identifier override suboptions of the relay agent information option to distinguish the correct VPN of the client.

Figure 3 Virtual Private Network DHCP Configuration

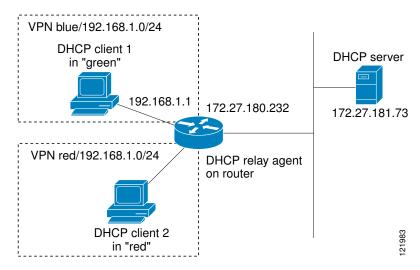

Before configuring DHCP relay support for MPLS VPNs, you must configure standard MPLS VPNs.

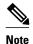

- If the **ip dhcp relay information option vpn** global configuration command is configured and the **ip dhcp relay information option vpn-id**interfaceconfigurationcommand is not configured, the global configuration is applied to all interfaces.
- If the **ip dhcp relay information option vpn** global configuration command is configured and the **ip dhcp relay information option vpn-id**interface configurationcommand is also configured, the interface configuration command takes precedence over the global configuration command. However, the global configuration is applied to interfaces without the interface configuration.
- If the ip dhcp relay information option vpnglobal configuration command is not configured and the
  ip dhcp relay information option vpn-idinterface configuration command is configured, only the
  interface with the configuration option applied is affected. All other interfaces are not impacted by the
  configuration.

#### **SUMMARY STEPS**

- 1. enable
- 2. configure terminal
- 3. ip dhcp relay information option vpn
- **4. interface** *type number*
- **5.** ip helper-address vrf name [global] address
- 6. ip dhcp relay information option vpn-id [none]

|        | Command or Action                                                | Purpose                                                                                                    |
|--------|------------------------------------------------------------------|----------------------------------------------------------------------------------------------------|
| Step 1 | enable                                                           | Enables privileged EXEC mode.                                                                                                    |
|        |                                                                  | Enter your password if prompted.                                                                                                    |
|        | Example:                                                         |                                                                                                    |
|        | Router> enable                                                   |                                                                                                    |
| Step 2 | configure terminal                                               | Enters global configuration mode.                                                                                                    |
|        |                                                                  |                                                                                                    |
|        | Example:                                                         |                                                                                                    |
|        | Router# configure terminal                                       |                                                                                                    |
| Step 3 | ip dhcp relay information option vpn                             | Enables the system to insert VPN suboptions into the DHCP relay agent                                                                                                    |
|        |                                                                  | information option in forwarded BOOTREQUEST messages to a DHCP server and sets the gateway address to the outgoing interface toward the DHCP server.                        |
|        | Example:                                                         | The VPN suboptions are also added to the BOOTP broadcast packets when                                                                                                    |
|        | Router(config)# ip dhcp relay information option vpn             | the command is configured.                                                                                                    |
| Step 4 | interface type number                                            | Configures an interface and enters interface configuration mode.                                                                                                    |
|        | Example:                                                         |                                                                                                    |
|        | Router(config)# interface<br>FastEthernet0/0                     |                                                                                                    |
| Step 5 | ip helper-address vrf name [global]                              | Forwards UDP broadcasts, including BOOTP, received on an interface.                                                                                                    |
|        | address                                                          | If the DHCP server resides in a different VRF or global space that is                                                                                                    |
|        | Example:                                                         | different from the VPN, then the <b>vrf</b> <i>name</i> or <b>global</b> options allow you to specify the name of the VRF or global space in which the DHCP server resides. |
|        | Router(config-if)# ip helper-<br>address vrf blue 172.27.180.232 |                                                                                                    |

|        | Command or Action                                                              | Purpose                                                                                                    |
|--------|--------------------------------------------------------------------------------|----------------------------------------------------------------------------------------------------|
| Step 6 | ip dhcp relay information option<br>vpn-id [none]                              | (Optional) Enables the system to insert VPN suboptions into the DHCP relay agent information option in forwarded BOOTREQUEST messages to a DHCP server and sets the gateway address to the outgoing interface toward the DHCP server.                                                                                                    |
|        | <pre>Example: Router(config-if)# ip dhcp relay information option vpn-id</pre> | <ul> <li>The VPN suboptions are also added to the BOOTP broadcast packets when the command is configured.</li> <li>The ip dhcp relay information option vpn-id nonecommand allows you to disable the VPN functionality on the interface. The only time you need to use this command is when the ip dhcp relay information option vpn global configuration command is configured and you want to override the global configuration.</li> <li>The no ip dhcp relay information option vpn-id command removes the configuration from the running configuration. In this case, the interface inherits the global configuration, which may or may not be configured to insert VPN suboptions.</li> </ul> |

## **Configuring Relay Agent Information Option Encapsulation Support**

Perform the following task to enable support for the encapsulation of the DHCP relay agent information option (option 82).

When two relay agents are relaying messages between the DHCP client and DHCP server, the second relay agent (closer to the server), by default, replaces the first option 82 information with its own option 82. The remote ID and circuit ID information from the first relay agent is lost. In some deployment scenarios, it is necessary to maintain the initial option 82 from the first relay agent, in addition to the option 82 from the second relay agent. For example, an Intelligent Service Gateway (ISG) acting as a second relay agent is connected to a Layer 2 device. The Layer 2 device connects to the household and identifies the household with its own option 82.

The DHCP Relay Option 82 Encapsulation feature allows the second relay agent to encapsulate option 82 information in a received message from the first relay agent if it is also configured to add its own option 82 information. This configuration allows the DHCP server to use option 82 information from both relay agents. The DHCP server can use the VPN information from the second relay agent along with the option 82 information from the first relay agent to send correct address assignments and other configuration parameters for the client devices based on the VRF, option 60, and encapsulated option 82. The reply message from the DHCP server to the DHCP client traverses the same path as the request messages through the two relay agents to the DHCP client.

The diagram below shows the processing that occurs on the two relay agents and the DHCP server when this feature is configured:

- 1 The DHCP client generates a DHCP message (including option 60) and broadcasts it on the network.
- 2 The first DHCP relay agent intercepts the broadcast DHCP request packet and inserts its own option 82 in the packet.
- 3 The relay agent automatically adds the circuit ID suboption and the remote ID suboption to option 82 and forwards them to the second relay agent.
- 4 The second relay agent encapsulates the first relay agent's option 82 and inserts its own option 82.
- 5 The gateway IP address (giaddr) is set to the incoming interface on the second relay agent and the original giaddr from the first relay agent is encapsulated.

- 6 The second DHCP relay agent unicasts the DHCP packet to the DHCP server.
- 7 The DHCP server receives the packet and uses the VPN suboption information from the second relay, along with the option 82 information from the first relay agent, to assign IP addresses and other configuration parameters and forwards the packet back to the second relay agent.
- **8** When the second relay agent receives the reply message from the server, it restores the encapsulated option 82 and prior giaddr from the first relay agent. The reply message is then sent to the prior giaddr.
- **9** The option 82 is stripped off of the packet by the first relay agent before forwarding to the client.

Figure 4 DHCP Relay Agent Information Option Encapsulation Support Processing

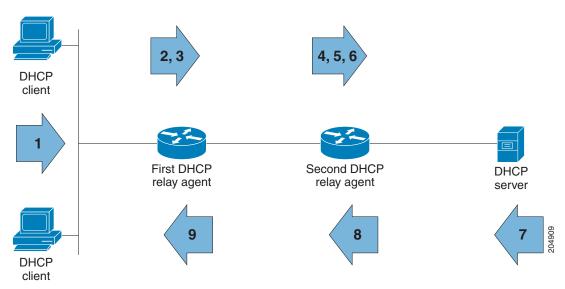

#### **SUMMARY STEPS**

- 1. enable
- 2. configure terminal
- 3. ip dhcp relay information option
- 4. ip dhcp relay information option vpn
- 5. ip dhcp relay information policy encapsulate
- **6. interface** *type number*
- 7. ip dhcp relay information policy-action encapsulate

|        | Command or Action | Purpose                          |
|--------|-------------------|----------------------------------|
| Step 1 | enable            | Enables privileged EXEC mode.    |
|        |                   | Enter your password if prompted. |
|        | Example:          |                                  |
|        | Router> enable    |                                  |

|        | Command or Action                                                                          | Purpose                                                                                                    |
|--------|--------------------------------------------------------------------------------------------|----------------------------------------------------------------------------------------------------|
| Step 2 | configure terminal                                                                         | Enters global configuration mode.                                                                                                    |
|        |                                                                                            |                                                                                                    |
|        | Example:                                                                                   |                                                                                                    |
|        | Router# configure terminal                                                                 |                                                                                                    |
| Step 3 | ip dhcp relay information option                                                           | Enables the system to insert the DHCP relay agent information option (option-82 field) in forwarded BOOTREQUEST messages to a DHCP server.                                                                                                    |
|        | Example:                                                                                   | This function is disabled by default.                                                                                                    |
|        | Router(config)# ip dhcp relay information option                                           |                                                                                                    |
| Step 4 | ip dhcp relay information option vpn                                                       | (Optional) Enables the system to insert VPN suboptions into the DHCP relay agent information option in forwarded BOOTREQUEST messages to a DHCP server and sets the gateway address to the outgoing interface toward the DHCP                                                                                             |
|        | Example:                                                                                   | server.                                                                                                    |
|        | Router(config)# ip dhcp relay information option vpn                                       | The VPN suboptions are also added to the BOOTP broadcast packets when the command is configured.                                                                                                    |
| Step 5 | ip dhcp relay information policy encapsulate                                               | Enables the system to encapsulate the DHCP relay agent information option (option-82 field) received from a prior relay agent in forwarded BOOTREQUEST messages to a DHCP server.                                                                                                    |
|        | Example:                                                                                   | Option 82 information from both relay agents will be forwarded to the DHCP server.                                                                                                    |
|        | Router(config)# ip dhcp relay information policy encapsulate                               |                                                                                                    |
| Step 6 | interface type number                                                                      | (Optional) Configures an interface and enters interface configuration mode.                                                                                                    |
|        | Example:                                                                                   | • If you configure the global configuration command, there is no need to configure the interface configuration command unless you want a different configuration to apply on specific interfaces.                                                                                                    |
|        | <pre>Router(config)# interface FastEthernet0/0</pre>                                       |                                                                                                    |
| Step 7 | ip dhcp relay information policy-<br>action encapsulate                                    | (Optional) Enables the system to encapsulate the DHCP relay agent information option (option-82 field) received on an interface from a prior relay agent in forwarded BOOTREQUEST messages to a DHCP server on an interface.                                                                                              |
|        | <pre>Example: Router(config-if)# ip dhcp relay information policy-action encapsulate</pre> | • This function is disabled by default. This command has precedence over any global configuration. However, if support for the relay agent information option encapsulation support is configured in global configuration mode, but not in interface configuration mode, the interface inherits the global configuration. |

# Setting the Gateway Address of the DHCP Broadcast to a Secondary Address Using Smart Relay Agent Forwarding

Perform this task to configure smart relay agent forwarding.

You only need to configure helper addresses on the interface where the UDP broadcasts that you want to forward to the DHCP server are being received, and you only need the **ip dhcp smart-relay** command configured if you have secondary addresses on that interface and you want the router to step through each IP network when forwarding DHCP requests. Without the smart relay agent configured, all requests are forwarded using the primary IP address on the interface.

If the **ip dhcp smart-relay** command is configured, the relay agent counts the number of times the client retries sending a request to the DHCP server when there is no DHCPOFFER message from the DHCP server. After three retries, the relay agent sets the gateway address to the secondary address. If the DHCP server still does not respond after three more retries, then the next secondary address is used as the gateway address.

This functionality is useful when the DHCP server cannot be configured to use secondary pools.

#### **SUMMARY STEPS**

- 1. enable
- 2. configure terminal
- 3. ip dhcp smart-relay

|        | Command or Action                   | Purpose                                                                                                    |
|--------|-------------------------------------|----------------------------------------------------------------------------------------------------|
| Step 1 | enable                              | Enables privileged EXEC mode.                                                                                                    |
|        |                                     | Enter your password if prompted.                                                                                                    |
|        | Example:                            |                                                                                                    |
|        | Router> enable                      |                                                                                                    |
| Step 2 | configure terminal                  | Enters global configuration mode.                                                                                                    |
|        |                                     |                                                                                                    |
|        | Example:                            |                                                                                                    |
|        | Router# configure terminal          |                                                                                                    |
| Step 3 | ip dhcp smart-relay                 | Allows the DHCP relay agent to switch the gateway address (giaddr field of a DHCP packet) to secondary addresses when there is no DHCPOFFER message from a DHCP server. |
|        | Example:                            |                                                                                                    |
|        | Router(config)# ip dhcp smart-relay |                                                                                                    |

## **Configuring Private and Standard Suboption Numbers Support**

Some features that are not standardized will be using the private Cisco relay agent suboption numbers. Once the features are standardized, the relay agent suboptions are assigned the Internet Assigned Numbers Authority (IANA) numbers. Cisco IOS supports both the private and IANA numbers for these suboptions.

Perform this task to configure the DHCP client to use private or IANA standard relay agent suboption numbers.

#### **SUMMARY STEPS**

- 1. enable
- 2. configure terminal
- 3. ip dhcp compatibility suboption link-selection {cisco | standard}
- 4. exi

#### **DETAILED STEPS**

|        | Command or Action                                     | Purpose                                                                                       |
|--------|-------------------------------------------------------|-----------------------------------------------------------------------------------------------|
| Step 1 | enable                                                | Enables privileged EXEC mode.                                                                 |
|        |                                                       | Enter your password if prompted.                                                              |
|        | Example:                                              |                                                                                               |
|        | Router> enable                                        |                                                                                               |
| Step 2 | configure terminal                                    | Enters global configuration mode.                                                             |
|        |                                                       |                                                                                               |
|        | Example:                                              |                                                                                               |
|        | Router# configure terminal                            |                                                                                               |
| Step 3 | ip dhcp compatibility suboption link-selection {cisco | Configures the DHCP client to use the private or IANA standard relay agent suboption numbers. |
|        | standard}                                             | TAIVA standard reray agent suboption numbers.                                                 |
|        | Example:                                              |                                                                                               |
|        | Router(config)# ip dhcp compatibility suboption link- |                                                                                               |
|        | selection standard                                    |                                                                                               |
| Step 4 | exit                                                  | (Optional) Exits global configuration mode.                                                   |
|        |                                                       |                                                                                               |
|        | Example:                                              |                                                                                               |
|        | Router(config)# exit                                  |                                                                                               |

# **Troubleshooting the DHCP Relay Agent**

Perform this task to troubleshoot the DHCP relay agent.

The **show ip route dhcp** command is useful to help you understand any problems with the DHCP relay agent adding routes to clients from unnumbered interfaces. All routes added to the routing table by the DHCP server and relay agent are displayed.

#### **SUMMARY STEPS**

- 1. enable
- 2. show ip route dhcp
- 3. show ip route dhcp ip-address
- 4. show ip route vrf vrf-name dhcp
- **5. clear ip route** [**vrf** *vrf*-name] **dhcp** [*ip-address*]

|        | Command or Action                               | Purpose                                                                                                    |
|--------|-------------------------------------------------|----------------------------------------------------------------------------------------------------|
| Step 1 | enable                                          | Enables privileged EXEC mode.                                                                                                 |
|        |                                                 | Enter your password if prompted.                                                                                              |
|        | Example:                                        |                                                                                                    |
|        | Router> enable                                  |                                                                                                    |
| Step 2 | show ip route dhcp                              | Displays all routes added by the Cisco IOS DHCP server and relay agent.                                                       |
|        | Example:                                        |                                                                                                    |
|        | Router# show ip route dhcp                      |                                                                                                    |
| Step 3 | show ip route dhcp ip-address                   | Displays all routes added by the Cisco IOS DHCP server and relay agent associated with an IP address.                         |
|        | Example:                                        |                                                                                                    |
|        | Router# show ip route dhcp 172.16.1.3           |                                                                                                    |
| Step 4 | show ip route vrf vrf-name dhcp                 | Displays all routes added by the Cisco IOS DHCP server and relay agent associated with the named VRF.                         |
|        | Example:                                        |                                                                                                    |
|        | Router# show ip route vrf vrf1 dhcp             |                                                                                                    |
| Step 5 | clear ip route [vrf vrf-name] dhcp [ip-address] | Removes routes from the routing table added by the DHCP server and relay agent for the DHCP clients on unnumbered interfaces. |
|        | Example:                                        |                                                                                                    |
|        | Router# clear ip route dhcp                     |                                                                                                    |

# Configuration Examples for the Cisco IOS DHCP Relay Agent

- Example Configuring the DHCP Relay Agent and Relay Agent Information Option Support, page
   24
- Example Configuring the DHCP Relay Agent and Relay Agent Information Option Support per Interface, page 24
- Example Configuring the Subscriber Identifier Suboption, page 25
- Example Configuring DHCP Relay Class Support for Client Identification, page 25
- Example Configuring DHCP Relay Agent Support for MPLS VPNs, page 25
- Example DHCP Relay Agent Information Option Encapsulation Support, page 26
- Example Configuring DHCP Smart Relay Agent Forwarding, page 26

# **Example Configuring the DHCP Relay Agent and Relay Agent Information Option Support**

The following example shows how to enable the DHCP server, the relay agent, and the insertion and removal of the DHCP relay information option (option 82). Note that the Cisco IOS DHCP server is enabled by default. In this example, the DHCP server was disabled:

```
!reenables the DHCP server
service dhcp
ip dhcp relay information option
!
interface ethernet0/0
ip address 192.168.100.1 255.255.255.0
ip helper-address 10.55.11.3
```

# Example Configuring the DHCP Relay Agent and Relay Agent Information Option Support per Interface

The following example shows that for subscribers being serviced by the same aggregation router, the relay agent information option needs to be processed differently for ATM subscribers than for Ethernet digital subscribers. For ATM subscribers, the relay agent information option is configured to be removed from the packet by the relay agent before forwarding to the client. For Ethernet subscribers, the connected device provides the relay agent information option, and it is configured to remain in the packet and be forwarded to the client.

```
ip dhcp relay information trust-all
interface Loopback0
  ip address 10.16.0.1 255.255.255.0
!
interface ATM3/0
  no ip address
!
interface ATM3/0.1
  ip helper-address 10.16.1.2
  ip unnumbered loopback0
  ip dhcp relay information option-insert
!
interface Loopback1
  ip address 10.18.0.1 255.255.255.0
!
interface Ethernet4
  no ip address
```

```
!
interface Ethernet4/0.1
encap dot1q 123
ip unnumbered loopback1
ip helper-address 10.18.1.2
ip dhcp relay information policy-action keep
```

## **Example Configuring the Subscriber Identifier Suboption**

The following example shows how to add a unique identifier to the subscriber-identifier suboption of the relay agent information option:

```
ip dhcp relay information option
!
interface Loopback0
  ip address 10.1.1.129 255.255.255.192
!
interface ATM4/0
  no ip address
!
interface ATM4/0.1 point-to-point
  ip helper-address 10.16.1.2
  ip unnumbered Loopback0
  ip dhcp relay information option subscriber-id newperson123
  atm route-bridged ip
  pvc 88/800
  encapsulation aal5snap
```

## **Example Configuring DHCP Relay Class Support for Client Identification**

In the following example, DHCP messages are received from DHCP clients on subnet 10.2.2.0. The relay agent will match and identify the relay class from the relay pool and forward the DHCP message to the appropriate DHCP server identified by the **relay target** command.

```
!
ip dhcp class H323
option 60 hex 010203
!
ip dhcp class SIP
option 60 hex 040506
!
! The following is the relay pool
ip dhcp pool pool1
relay source 10.2.2.0 255.255.255.0
class H323
relay target 192.168.2.1
relay target 192.169.2.1
!
class SIP
relay target 192.170.2.1
```

### **Example Configuring DHCP Relay Agent Support for MPLS VPNs**

In the following example, the DHCP relay agent receives a DHCP request on Ethernet interface 0/1 and sends the request to the DHCP server located at IP helper address 10.44.23.7, which is associated with the VRF named vrf1:

```
ip dhcp relay information option vpn
!
interface ethernet 0/1
  ip helper-address vrf vrf1 10.44.23.7
!
```

### **Example DHCP Relay Agent Information Option Encapsulation Support**

In the following example, DHCP relay agent 1 is configured globally to insert the relay agent information option into the DHCP packet. DHCP relay agent 2 is configured to add its own relay agent information option, including the VPN information, and to encapsulate the relay agent information option received from DHCP relay agent 1. The DHCP server receives the relay agent information options from both relay agents and uses this information to assign IP addresses and other configuration parameters and forwards them back to the client.

#### **DHCP Relay Agent 1**

```
ip dhcp relay information option
```

#### **DHCP Relay Agent 2**

```
ip dhcp relay information option
ip dhcp relay information option vpn
ip dhcp relay information option encapsulation
```

### **Example Configuring DHCP Smart Relay Agent Forwarding**

In the following example, the router will forward the DHCP broadcast received on Ethernet interface 0/0 to the DHCP server (10.55.11.3), inserting 192.168.100.1 in the giaddr field of the DHCP packet. If the DHCP server has a scope or pool configured for the 192.168.100.0/24 network, it will respond; otherwise it will not respond.

Because the **ip dhcp smart-relay** global configuration command is configured, if the router sends three requests using 192.168.100.1 in the giaddr field, and doesn't get a response, it will move on and start using 172.16.31.254 in the giaddr field instead. Without the smart relay functionality, the route only uses 192.168.100.1 in the giaddr field.

```
ip dhcp smart-relay
!
interface ethernet0/0
  ip address 192.168.100.1 255.255.255.0
  ip address 172.16.31.254 255.255.255.0
  ip helper-address 10.55.11.3
```

### **Additional References**

#### **Related Documents**

| Related Topic                                                                                                    | Document Title                                        |
|----------------------------------------------------------------------------------------------------|-------------------------------------------------------|
| Cisco IOS commands                                                                                               | Cisco IOS Master Commands List, All Releases          |
| DHCP commands: complete command syntax, command modes, command history, defaults, usage guidelines, and examples | Cisco IOS IP Addressing Services Command<br>Reference |

| Related Topic                                               | Document Title                                                                                                    |
|-------------------------------------------------------------|----------------------------------------------------------------------------------------------------|
| DHCP conceptual information                                 | "DHCP Overview" module in the Cisco IOS IP Addressing Configuration Guide                                                    |
| DHCP server configuration                                   | "Configuring the Cisco IOS DHCP Server" module<br>in the Cisco IOS IP Addressing Configuration<br>Guide                      |
| DHCP client configuration                                   | "Configuring the Cisco IOS DHCP Client" module<br>in the Cisco IOS IP Addressing Configuration<br>Guide                      |
| DHCP server on-demand address pool manager configuration    | "Configuring the DHCP Server On-Demand<br>Address Pool Manager" module in the Cisco IOS IP<br>Addressing Configuration Guide |
| DHCP advanced features                                      | "Configuring DHCP Services for Accounting and<br>Security" module in the Cisco IOS IP Addressing<br>Configuration Guide      |
| DHCP enhancements for edge-session management configuration | "Configuring DHCP Enhancements for Edge-<br>Session Management" module in the Cisco IOS IP<br>Addressing Configuration Guide |
| DHCP options                                                | " DHCP Options" appendix in the <i>Network Registrar User's Guide</i> , Release 6.1.1                                        |
| DHCP for IPv6                                               | "Implementing DHCP for IPv6" module in the Cisco IOS IPv6 Configuration Guide                                                |

#### **Standards**

| Standards                                                         | Title |
|-------------------------------------------------------------------|-------|
| No new or modified standards are supported by this functionality. |       |

#### **MIBs**

| MIBs                                                   | MIBs Link                                                                                                    |
|--------------------------------------------------------|----------------------------------------------------------------------------------------------------|
| No new or modified MIBs are supported by this feature. | To locate and download MIBs for selected platforms, Cisco IOS releases, and feature sets, use Cisco MIB Locator found at the following URL: |
|                                                        | http://www.cisco.com/go/mibs                                                                                                    |

#### **RFCs**

| RFCs    | Title                      |
|---------|----------------------------|
| RFC 951 | Bootstrap Protocol (BOOTP) |

| RFCs     | Title                                                       |
|----------|-------------------------------------------------------------|
| RFC 1542 | Clarifications and Extensions for the Bootstrap<br>Protocol |
| RFC 2131 | Dynamic Host Configuration Protocol                         |
| RFC 2685 | Virtual Private Networks Identifier                         |
| RFC 3046 | DHCP Relay Information Option                               |
| RFC 5460 | DHCPv6 Bulk Leasequery                                      |

# **Technical Assistance**

| Description                                                                                                    | Link                                              |
|----------------------------------------------------------------------------------------------------|---------------------------------------------------|
| The Cisco Support and Documentation website provides online resources to download documentation, software, and tools. Use these resources to install and configure the software and to troubleshoot and resolve technical issues with Cisco products and technologies. Access to most tools on the Cisco Support and Documentation website requires a Cisco.com user ID and password. | http://www.cisco.com/cisco/web/support/index.html |

# **Feature Information for the Cisco IOS DHCP Relay Agent**

The following table provides release information about the feature or features described in this module. This table lists only the software release that introduced support for a given feature in a given software release train. Unless noted otherwise, subsequent releases of that software release train also support that feature.

Use Cisco Feature Navigator to find information about platform support and Cisco software image support. To access Cisco Feature Navigator, go to <a href="https://www.cisco.com/go/cfn">www.cisco.com/go/cfn</a>. An account on Cisco.com is not required.

Table 1 Feature Information for the Cisco IOS DHCP Relay Agent

| Feature Name                             | Releases    | Feature<br>Information                                                                                     |
|------------------------------------------|-------------|----------------------------------------------------------------------------------------------------|
| DHCP Relay<br>Option 82<br>Encapsulation | 12.2(33)SRD | This feature<br>allows a second<br>DHCP relay<br>agent to<br>encapsulate the<br>relay agent<br>information |

| Feature Name | Releases | Feature<br>Information                                                                                                    |                                                       |           |                                                                                                    |
|--------------|----------|----------------------------------------------------------------------------------------------------|-------------------------------------------------------|-----------|----------------------------------------------------------------------------------------------------|
|              |          | option (option<br>82) from a prior<br>relay agent, add<br>its own option                                                                                                   | DHCP Class<br>Support for<br>Client<br>Identification | 12.4(11)T | This feature<br>enhances the<br>DHCP class<br>mechanism to                                                                                                    |
|              |          | 82, and forward the packet to the DHCP server. The DHCP server can use the VPN information from the second relay agent                                                     | Rentification                                         |           | support options<br>60, 77, 124, and<br>125. These<br>options identify<br>the type of<br>client sending<br>the DHCP<br>message. The<br>DHCP relay<br>agent can make |
|              |          | along with the option 82 information from the first relay agent to send correct address                                                                                    |                                                       |           | forwarding decisions based on the content of the options in the DHCP message sent by the client.                                                                   |
|              |          | assignments<br>and other<br>configuration<br>parameters for<br>the client<br>devices based<br>on the VRF,<br>option 60, and<br>encapsulated<br>option 82.<br>The following |                                                       |           | The following command was introduced by this feature: option hex.                                                                                                  |
|              |          | commands were modified by this feature:ip dhcp relay information policy, ip dhcp relay information policy-action.                                                          |                                                       |           |                                                                                                    |

| Feature Name                                       | Releases  | Feature<br>Information                                                                                                    |
|----------------------------------------------------|-----------|----------------------------------------------------------------------------------------------------|
| DHCPv4 Relay<br>per Interface<br>VPN ID<br>Support | 12.4(11)T | The DHCPv4 Relay per Interface VPN ID Support feature allows the Cisco IOS DHCP relay agent to be configured per interface to override the global configuration of the ip dhcp relay information option vpn command. This feature allows subscribers with different relay information option VPN ID requirements on different interfaces to be reached from one Cisco router. |
|                                                    |           | The following command was introduced by this feature: ip dhcp relay information option vpn-id.                                                                                                    |

| Feature Name                                        | Releases                               | Feature<br>Information                                                                                                    |
|-----------------------------------------------------|----------------------------------------|----------------------------------------------------------------------------------------------------|
| DHCP Relay<br>Option 82 per<br>Interface<br>Support | 12.4(6)T<br>12.2(31)SB2<br>12.2(33)SRC | This feature enables support for the DHCP relay agent information option (option 82) on a per interface basis. The interface configuration allows different DHCP servers, with different DHCP option 82 requirements to be reached from one Cisco router. |
|                                                     |                                        | The following commands were introduced by this feature: ip dhcp relay information check-reply, ip dhcp relay information option-insert, ip dhcp relay information policy-action.                                                                          |

| Feature Name                                                  | Releases                               | Feature<br>Information                                                                                                    |
|---------------------------------------------------------------|----------------------------------------|----------------------------------------------------------------------------------------------------|
| DHCP<br>Subscriber<br>Identifier<br>Suboption of<br>Option 82 | 12.3(14)T<br>12.2(28)SB<br>12.2(33)SRB | This feature enables an ISP to add a unique identifier to the subscriber-identifier suboption of the relay agent information option. |
|                                                               |                                        | The following command was introduced by this feature: ip dhcp relay information option subscriber-id.                                |

| Feature Name                      | Releases                             | Feature<br>Information                                                                                                    |
|-----------------------------------|--------------------------------------|----------------------------------------------------------------------------------------------------|
| DHCP Relay<br>MPLS VPN<br>Support | 12.2(8)<br>12.2(28)SB<br>12.2(33)SRC | DHCP relay support for MPLS VPNs enables a network administrator to conserve address space by allowing overlapping addresses. The relay agent can support multiple clients on different VPNs, and many of these clients from different VPNs can share the same IP address.  The following commands were modified by this feature: ip dhcp relay information option, ip |
|                                   |                                      | helper address.                                                                                                    |

| Feature Name               | Releases | Feature<br>Information                                                              |
|----------------------------|----------|-------------------------------------------------------------------------------------|
| DHCPv6 Bulk<br>Lease query | 15.1(1)S | Cisco IOS DHCPv6 relay agent supports bulk lease query in accordance with RFC 5460. |
|                            |          | The following commands were introduced or modified by this feature:                 |
|                            |          | debug ipv6<br>dhcp relay ,<br>ipv6 dhcp-<br>relay bulk-<br>lease.                   |

# **Glossary**

client -- A host trying to configure its interface (obtain an IP address) using DHCP or BOOTP protocols.

**DHCP** -- Dynamic Host Configuration Protocol.

**giaddr** --Gateway IP address. The giaddr field of the DHCP message provides the DHCP server with information about the IP address subnet on which the client is to reside. It also provides the DHCP server with an IP address where the response messages are to be sent.

MPLS --Multiprotocol Label Switching. Emerging industry standard upon which tag switching is based.

**relay agent** --A router that forwards DHCP and BOOTP messages between a server and a client on different subnets.

server -- DHCP or BOOTP server.

**VPN** --Virtual Private Network. Enables IP traffic to use tunneling to travel securely over a public TCP/IP network.

**VRF** --VPN routing and forwarding instance. A VRF consists of an IP routing table, a derived forwarding table, a set of interfaces that use the forwarding table, and a set of rules and routing protocols that determine what goes into the forwarding table. In general, a VRF includes the routing information that defines a customer VPN site that is attached to a PE router. Each VPN instantiated on the PE router has its own VRF.

Cisco and the Cisco logo are trademarks or registered trademarks of Cisco and/or its affiliates in the U.S. and other countries. To view a list of Cisco trademarks, go to this URL: www.cisco.com/go/trademarks.

Third-party trademarks mentioned are the property of their respective owners. The use of the word partner does not imply a partnership relationship between Cisco and any other company. (1110R)

Any Internet Protocol (IP) addresses and phone numbers used in this document are not intended to be actual addresses and phone numbers. Any examples, command display output, network topology diagrams, and other figures included in the document are shown for illustrative purposes only. Any use of actual IP addresses or phone numbers in illustrative content is unintentional and coincidental.

© 2011 Cisco Systems, Inc. All rights reserved.